## Campaign Sequence - Assign Owner

This article applies to:

The Assign an Owner process snippet allows you to assign or reassign the owner of a contact record as a step in a campaign sequence.

1. Drag and drop an Assign an Owner process snippet onto the canvas.

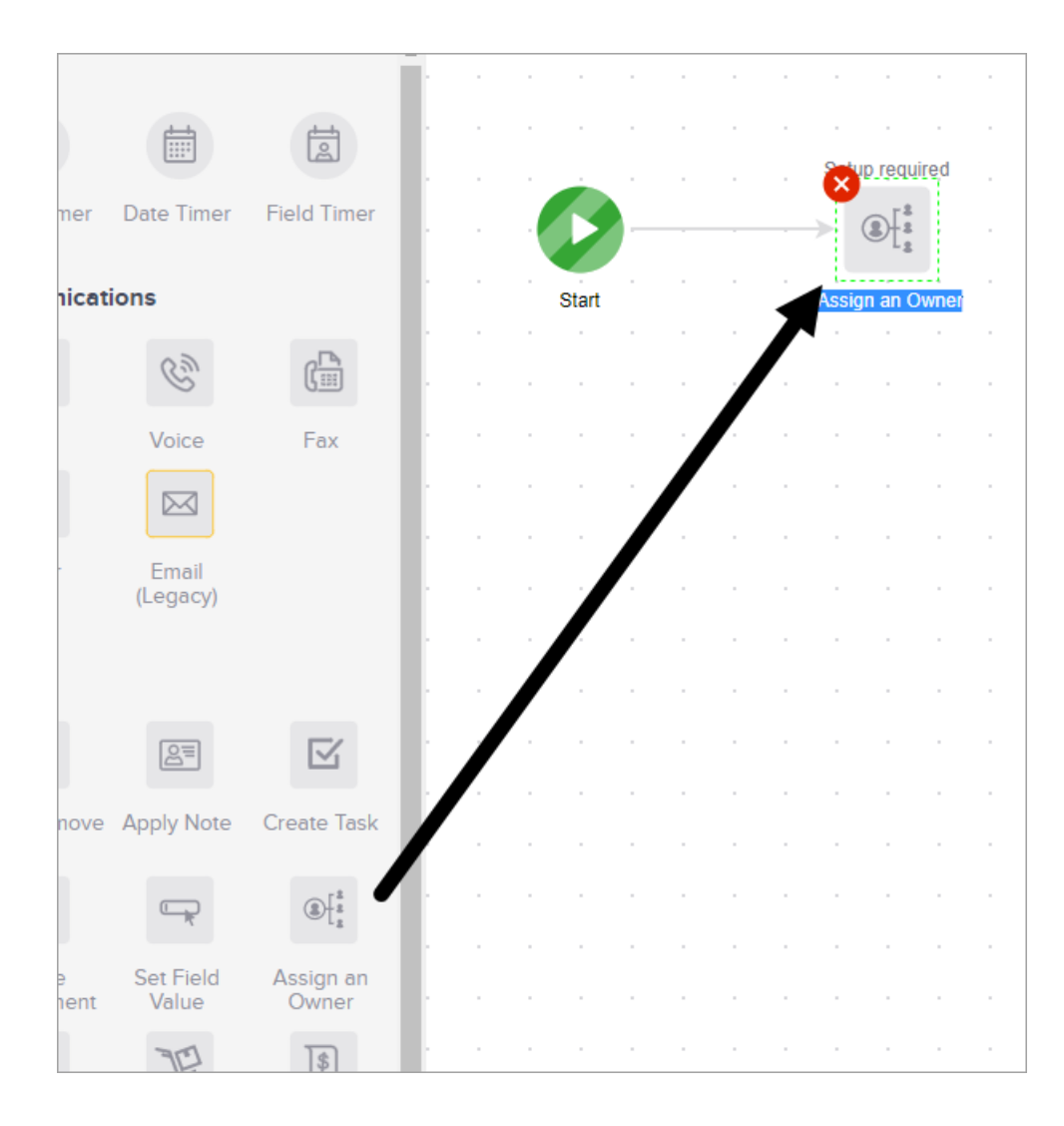

2. Double-click it to configure the settings.

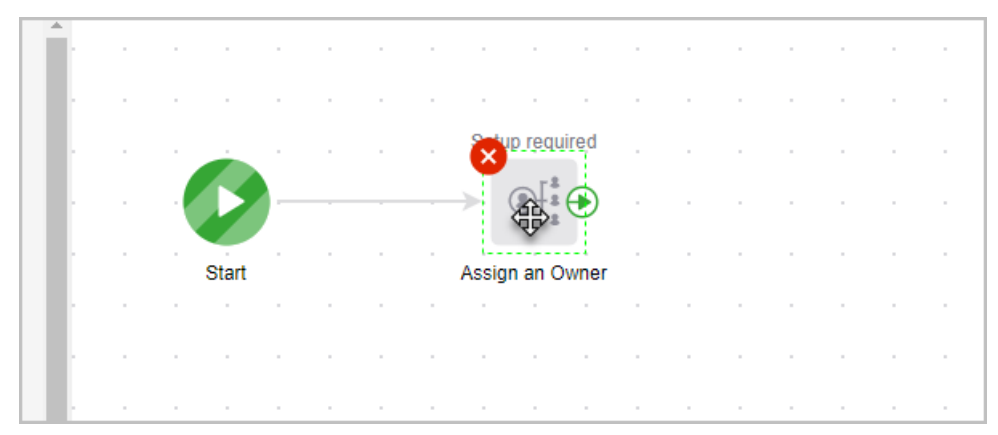

3. To configure owner assignment...

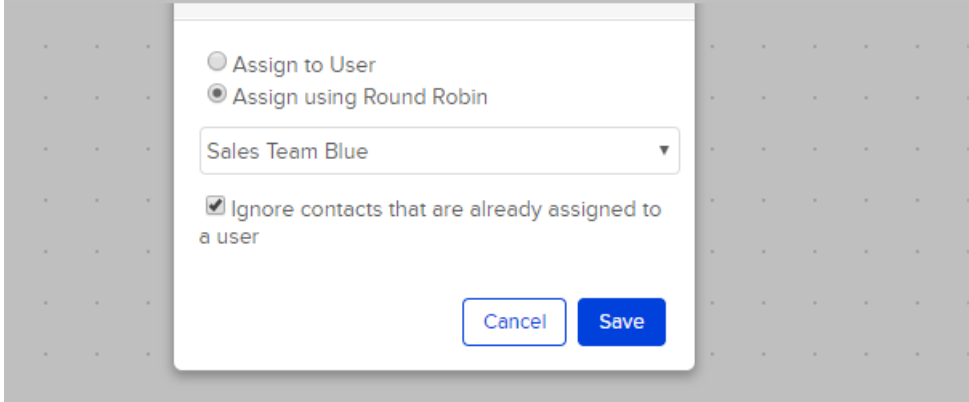

o Assign to User: This option allows you assign the contact record to a specific user in your application.

- Assign using Round Robin: A round robin is a set of distribution rules based on numeric logic.
- 4. Click Save.
- 5. You are now ready to publish your changes.